# **店POWER – Ver7.00 – 主な新機能のご紹介**

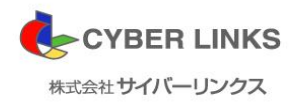

小売業様の棚割管理をサポートする店POWERの最新版 Ver7.00をリリースいたします。 多くの小売業様にご利用いただく中で、お寄せいただいたご要望を基に機能の追加・改善を行っています。 スタッフ一同、皆様の棚割業務の効率化、精度向上にお役立ていただく事を願っております。

#### **◆自動棚割機能の新設◆** P3

・自動棚割機能で、棚割変更シーズンの作業を軽減

 $^{J}4$ 

 $P5$ 

**∼** 

#### **◆分析機能の改善◆**

・分析時、複数店舗の売上情報選択に対応 ・・・・・棚割の商品画像上への売上情報の表示

#### **◆棚割編集機能の改善◆**

- ・【入力日の直近過去】の棚割検索に対応 ・別商品積上の操作性を改善
- •別商品積上げの積上順の編集機能を新設 ・ ・商品の全削除・複数一括削除機能の新設
- -
	- ・複数商品の一括フェイス変更機能の新設 ・圧縮商品の強調表示に対応
- ・棚割の状況に合わせてテキスト棚割編集時の確認メッセージを表示 P7
	- ・【ゴンドラNo参照】【ゴンドラNo検索】機能の追加

**◆帳票機能の改善◆** ・別商品積上の棚割表への出力に対応 ・追加変更系帳票の【変更明細一覧】の出力方式を選択形式に改善 ・追加変更系帳票で比較モデルの棚割表の出力に対応 ・帳票の【一括出力画面】からお気に入りメンテナンスに対応 ・【陳列検索】のCSV出力に対応 P8 ~P9

## **店POWER Ver7.00 主な新機能 《自動棚割機能の新設》**

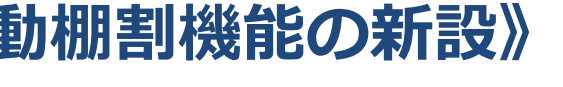

サイバーリンクスの 棚割ソリューション

#### ■自動棚割機能で、棚割変更シーズンの作業を軽減

棚割変更シーズンには多くの棚割を作成する必要があります。 皆様の棚割繁忙期の作業をサポートするために、新商品、廃番商品の情報や、 商品分類、売上情報、PI値などを基にして自動的に複数の棚割の調整を行う 「自動棚割」機能を新設いたしました。

追加と削除の商品を指定して一括で棚割変更

自動棚割のために必要なデータ

- ・追加商品のJANコードの一覧リスト(.xlsx/.xls/.csv)
- ・削除商品のJANコードの一覧リスト(.xlsx/.xls/.csv)

現状の実施モデル(変更前のパターン棚割)から、 商品を入れ替えて新たな棚割モデル(提案モデル)を自動作成します。

#### 商品グループと商品ランクによって新商品を陳列

指定した商品グループを参考にゾーニングを自動判定して新商品の陳列位置を 決定します。また、同様に指定した商品ランクによって新商品や周辺の商品の フェイス数を調整します。

商品グループ:店POWERの商品分類や商品階層分類を利用できます。 商品ランク :店POWERの売上情報マスタを利用できます。

#### 商品分類や売上情報の登録が無くても利用可能

「商品分類とは別の条件でゾーニングを判定したい」「店POWERに売上情報 を登録していない」といった場合には、店POWERのマスターを利用せず、任 意のファイルを読み込むこともできます。

商品グループ用ファイル:[JANコード、PI値]のリスト 商品ランク用ファイル :[JANコード、グループ名]のリスト

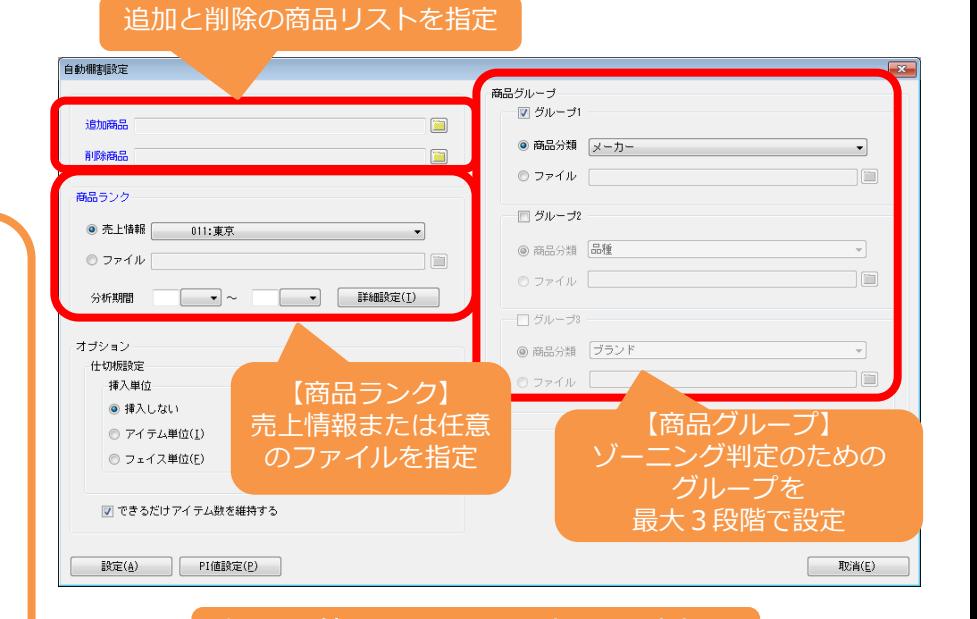

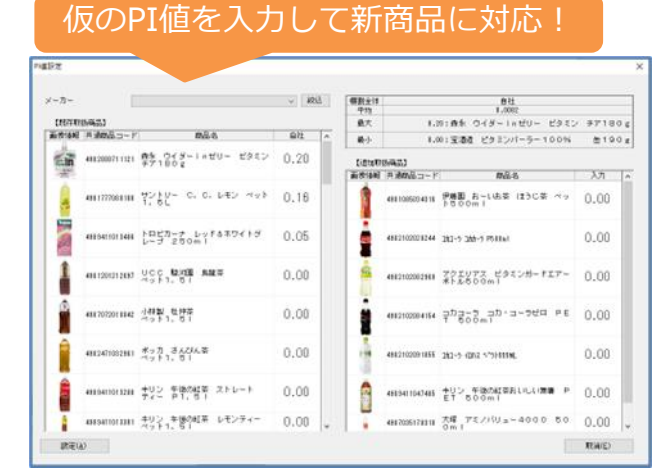

新商品には売上やPI値が存在しないため、既存の類似商品(同じ分 類の商品など)の実績を参考に仮のPI値(予測値)を設定する事が できます。また、ATWサービスの場合、他社ユーザーが予測した 仮PI値の情報を参照する事も可能です。

#### Copyright(C) CYBER LINKS,all rights reserved

## **店POWER Ver7.00 主な新機能 《分析機能の改善》**

#### ■分析時、複数店舗の売上情報選択に対応

分析時の条件を指定する「分析設定」では、分析対象として「売上情報選択」 「パターン集計」「全店集計」のいずれかを選択します。 従来は「売上情報選択」で指定できる店舗は1店舗のみでしたが、 「任意の店舗を複数、組み合わせて指定」する事ができるようになりました。 今まで以上に様々な視点での分析が可能になります。

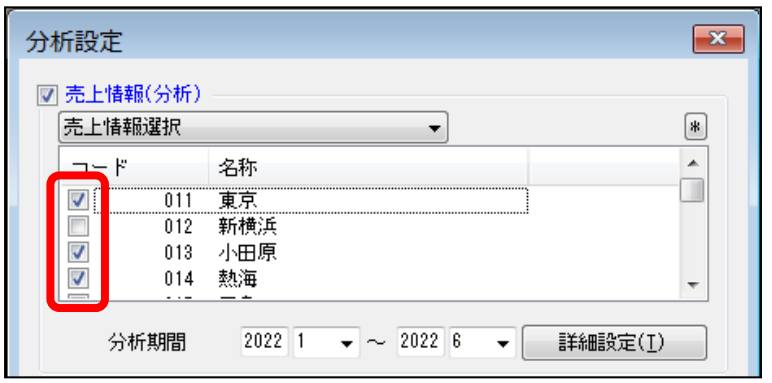

サイバーリンクスの 棚割ソリューション

#### ■ 棚割の商品画像上への売上情報の表示

棚割の編集画面や、帳票の棚割図・棚割図表等で、商品の画像上に売上情報を表示できるようになりました。売上実績を確認しながら棚割検討する事で、 採用商品やフェイス数の決定が容易になります。また、1枚の帳票で棚割のビジュアルと売上実績を併せて確認できるようになります。

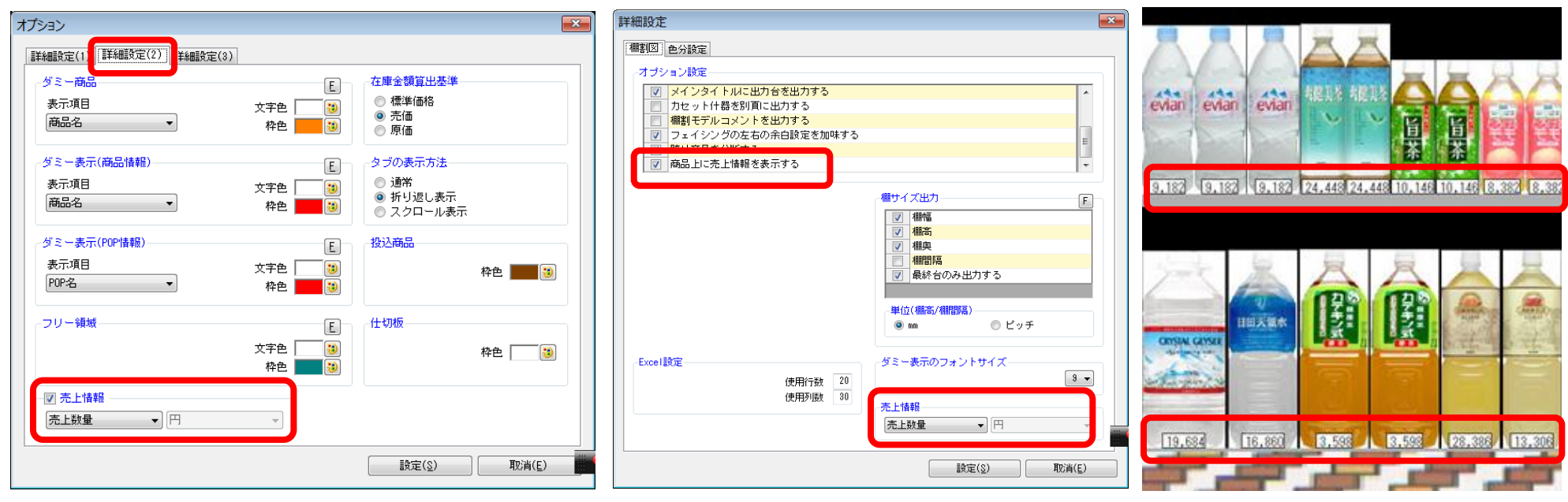

棚割編集画面の「オプション」‐「詳細設定(2)」や、帳票設定の「詳細設定」で出力設定を行います。 表示する内容は、売上数量 / 金額 / 粗利から選択する事ができます。

商品下部に売上実績が表示されます。 桁数や画面・帳票サイズによっては表 示しきれない場合もあります。

## **店POWER Ver7.00 主な新機能 《棚割編集機能の改善》**

### ■「入力日の直近過去」の棚割検索に対応

実施モデルまたは店舗棚割を開く際、「入力日の直近過去」で 棚割を検索することができるようになりました。 ※入力日の直近過去=入力した日付の時点での現状棚割

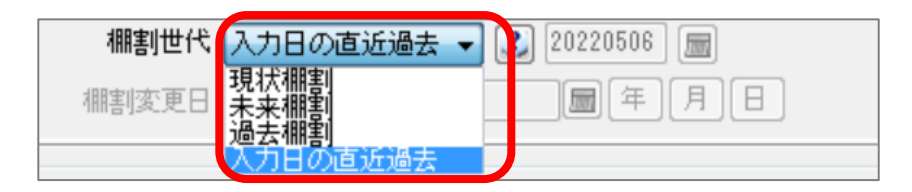

#### ■別商品積上の操作性を改善

従来は陳列商品の上に別商品を積み上げる場合は、商品リストから対 象商品を指定する必要がありましたが、商品リストからだけではなく、 陳列商品から「複写」「移動」で積上が可能になりました。

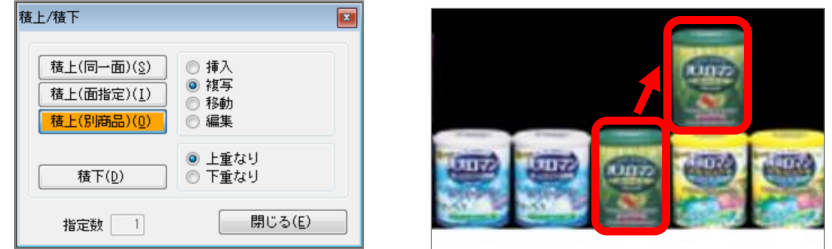

#### ■別商品積上の積上順の編集機能を新設 別商品の積上順を容易に並び替えができるようになりました。

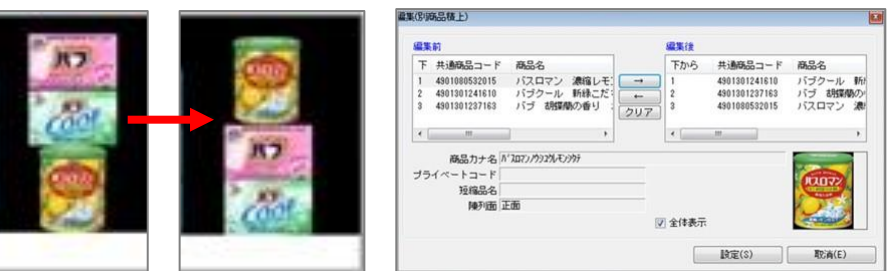

### ■ 商品の全削除、複数一括削除機能を新設

従来は、棚割モデル上で商品を削除する場合は該当商品を探して削除する必 要がありましたが、全商品の一括削除や、JANコード指定による複数商品の 一括削除が可能になりました。JANコード指定の際は、Excelファイル等か らコピーしたJANコードの貼り付けも可能です。

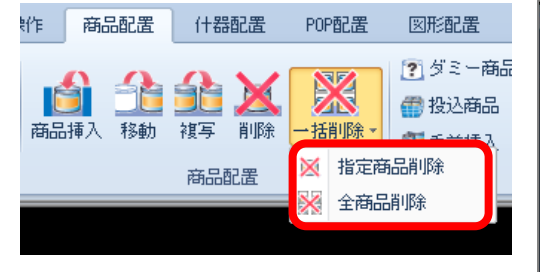

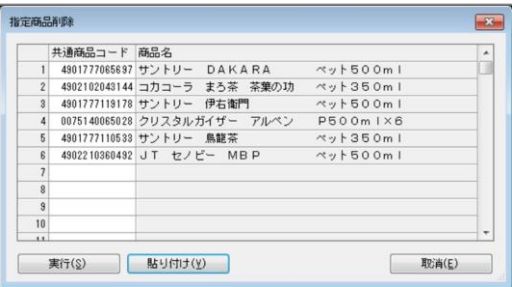

サイバーリンクスの 棚割ソリューション

## ■ 複数商品の一括フェイス変更機能を新設

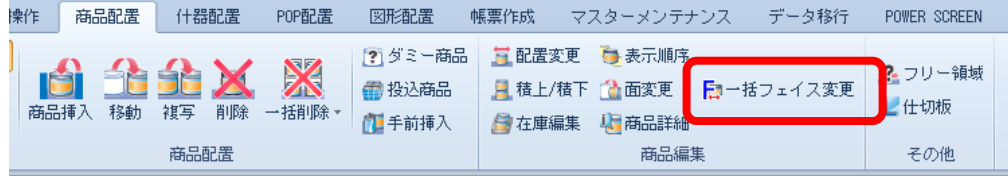

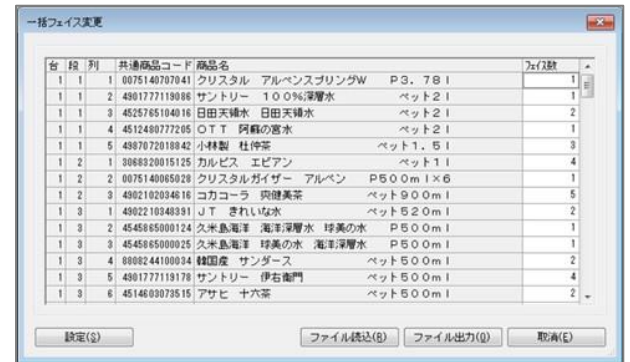

#### 陳列商品毎にフェイス数を 入力して、一括で変更するこ とができるようになりました。

Copyright(C) CYBER LINKS,all rights reserved

#### ■圧縮商品の強調表示に対応

下記2通りの方法で、棚割編集画面上で陳列商品の圧縮状況を一目で把握可能 になりました。

- ① 圧縮商品の下部に線を表示する
- ② 圧縮商品が陳列されているエリアの什器棚に色を付ける

それぞれ、「オプション」「詳細設定(1)」で設定を行うことができます。

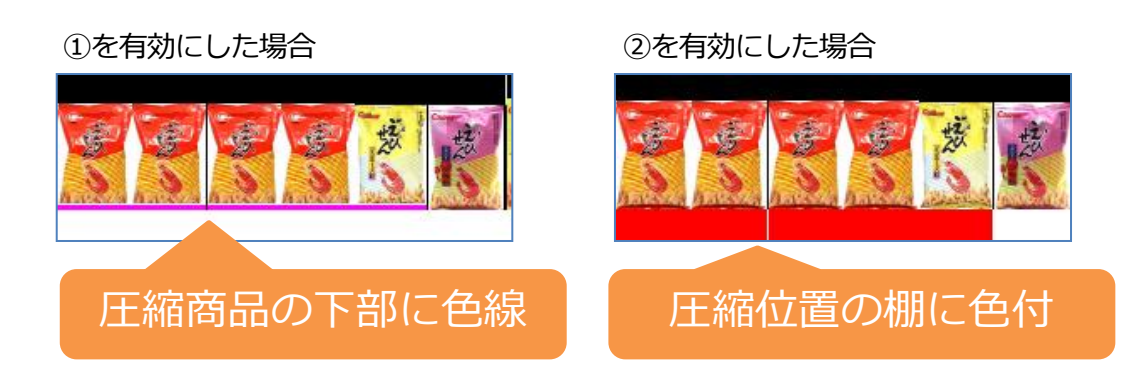

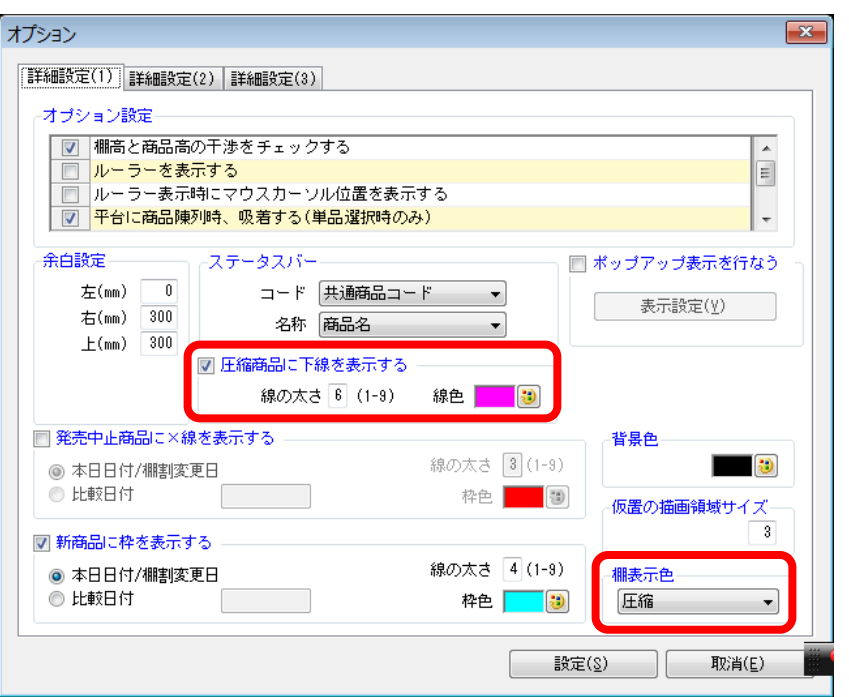

サイバーリンクスの 棚割ソリューション

### ■ 棚割の状況に合わせてテキスト棚割編集時の確認メッセージを表示

通常の棚割編集画面で作成された棚割モデルをテキスト棚割機能で開いた際や、テキスト棚割の編集によって什器情報に変更が発生する場合など、 棚割の状況に応じた確認メッセージが表示されるようになりました。作業ミスによって意図せず棚割が崩れる状況を防止します。

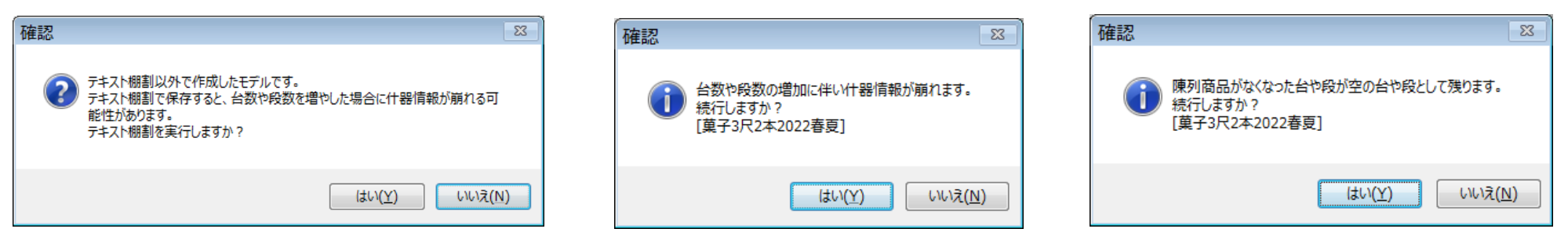

### ■「ゴンドラNo参照」「ゴンドラNo検索」機能の追加

事後作業「ゴンドラNo」機能に、「ゴンドラNo参照」機能が新設され、指定した店舗におけるゴンドラNoの登録状況の把握が容易になりました。

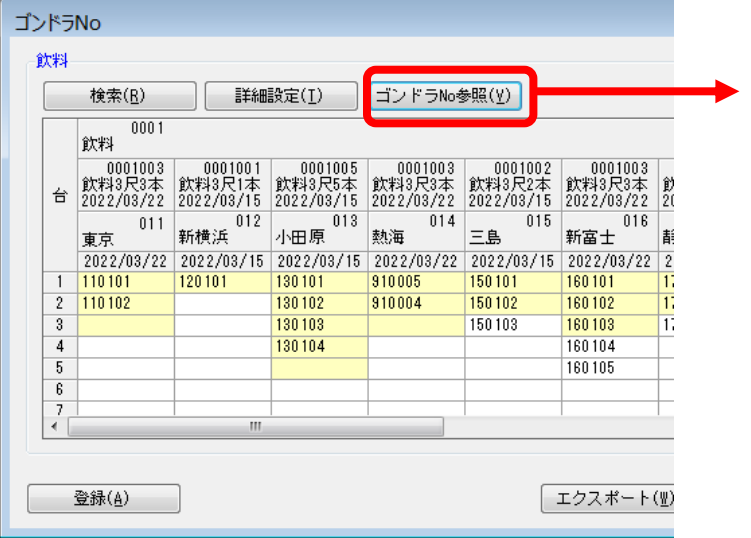

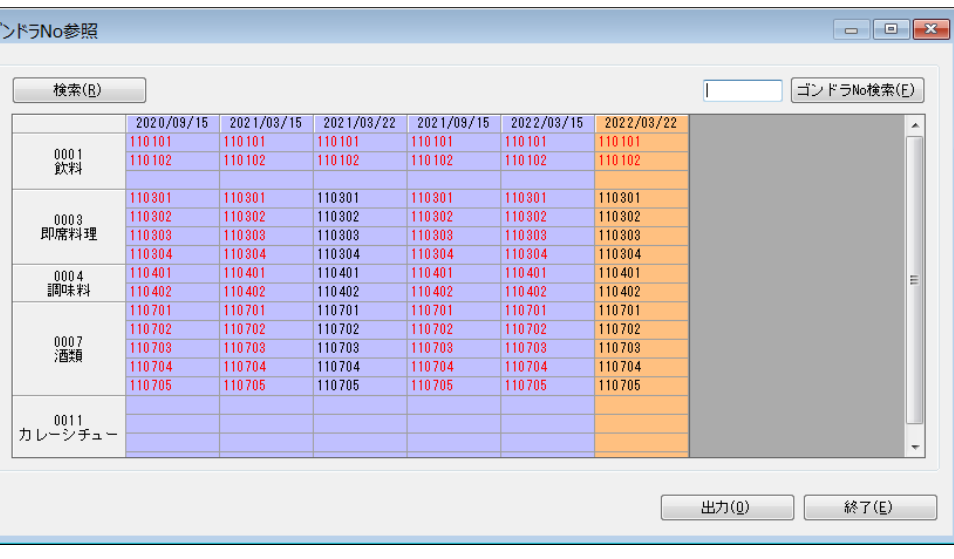

**サイバーリンクスの** 棚割ソリューション

各カテゴリーの棚割変更日ごとのゴンドラNoを一覧で表示。

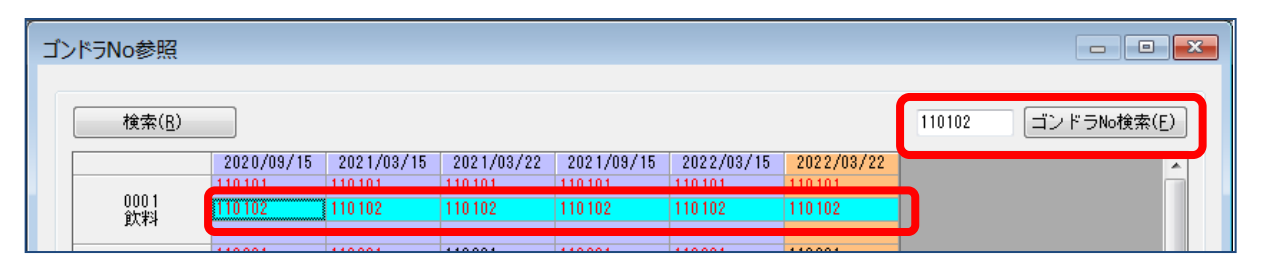

また、「ゴンドラNo参照」画面では「ゴンドラNo検索」も行う事ができ、 指定したゴンドラNoが、いつ、どの売場で採用されていたかをすぐに確認できます。

## **店POWER Ver7.00 主な新機能 《帳票機能の改善》**

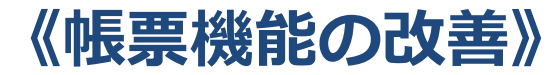

### ■別商品積上の棚割表への出力に対応

棚割表での別商品の積上表示ができるようになりました。棚割表、棚割図表、追加変更棚割表、追加変更棚割図表に対応しています。

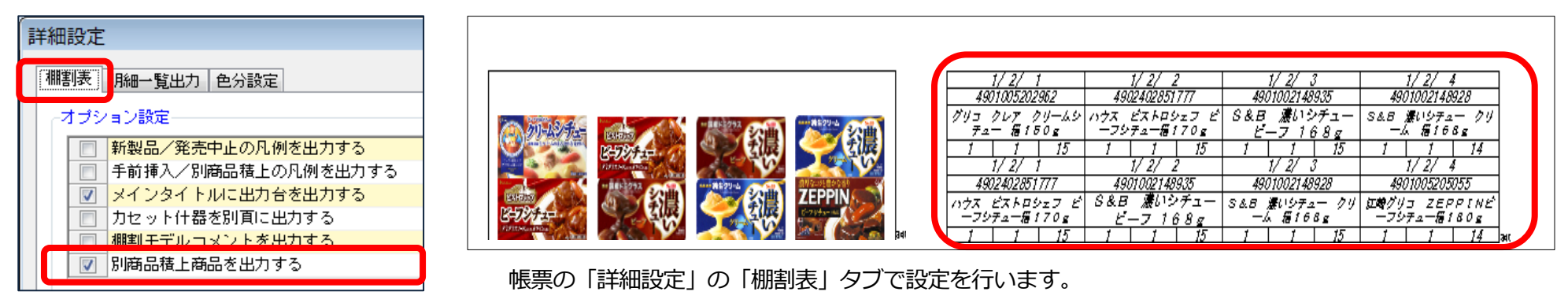

■追加変更系帳票の「変更明細一覧」の出力項目を選択形式に改善

追加変更系の帳票に出力される「変更明細一覧」で、出力内容を選択できるようになりました。

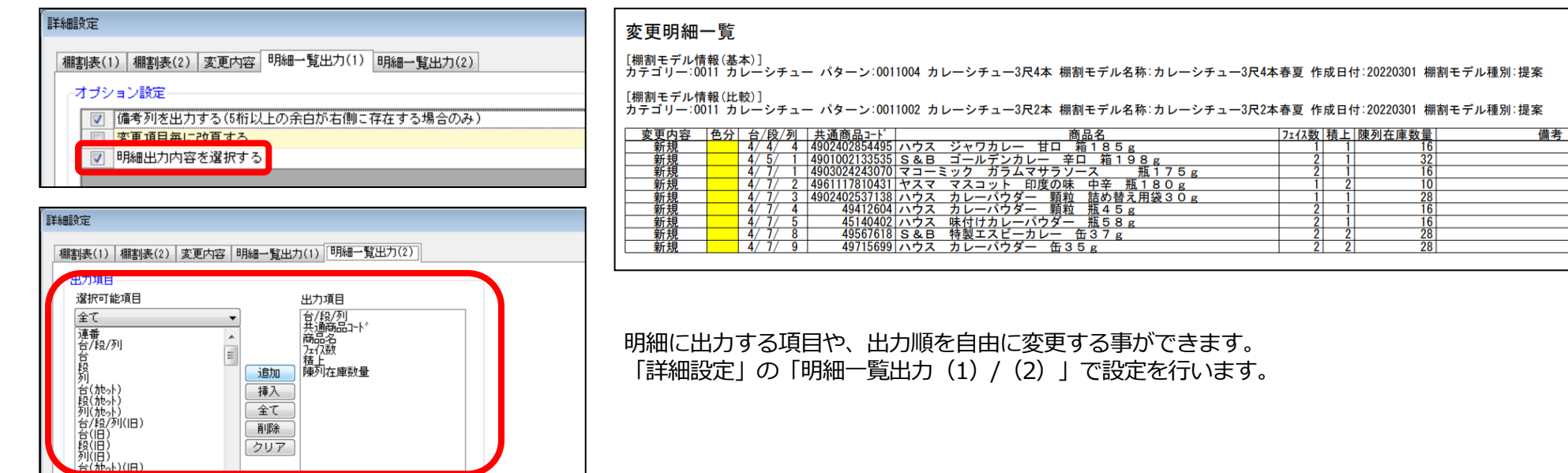

サイバーリンクスの 棚割ソリューション

### ■ 追加変更系帳票で比較モデルの棚割表の出力に対応

追加変更系帳票で、比較モデルの棚割表も同時に出力する事ができるようになりました。新旧の棚割を比較する際に、変更点を容易に把握できます。

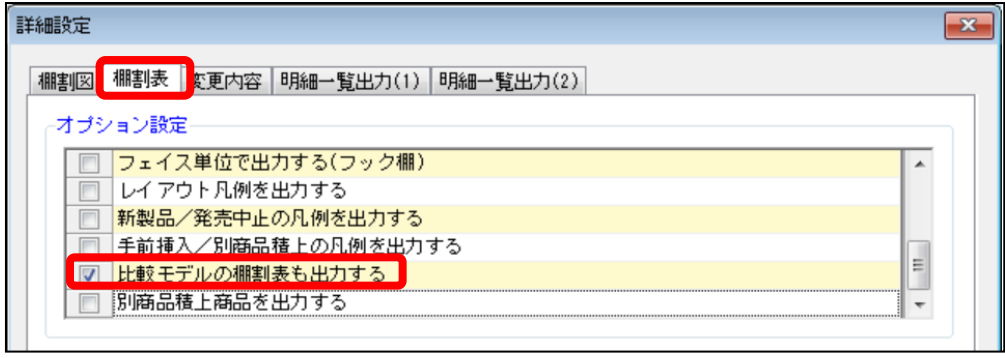

帳票の「詳細設定」の「棚割表」タブで設定を行います。

#### ■帳票の一括出力画面から 「お気に入り」メンテナンスに対応

従来は帳票の「お気に入り」のメンテナンスは「棚割帳票」機能からのみ 実行可能でしたが、帳票の「一括出力」画面からもメンテナンスの実行が 可能になりました。

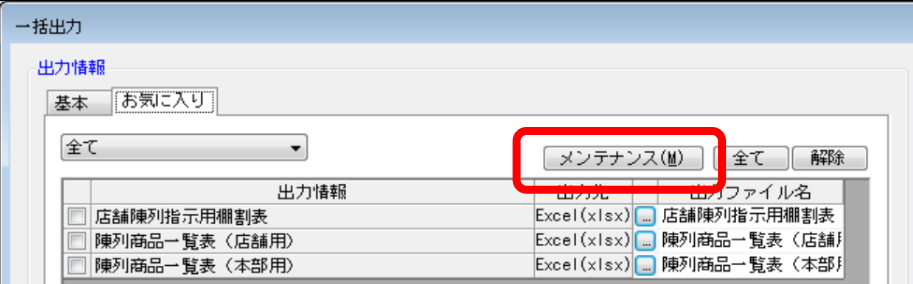

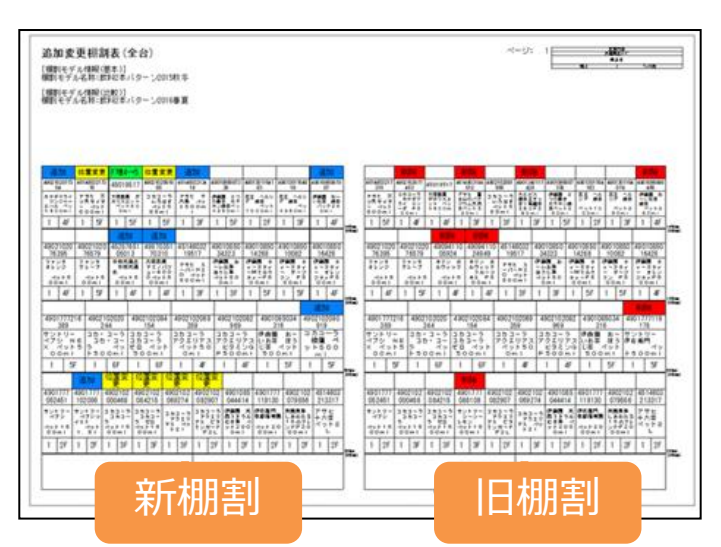

#### 「陳列検索」のCSVファイル出力に対応

「集計帳票(店舗)」の「陳列検索」で、 出力対象としてCSVファイルも選択できるようになりました。

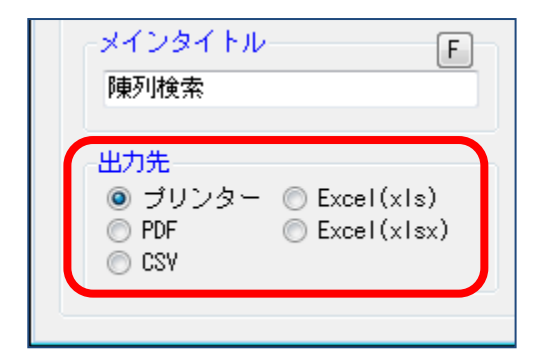